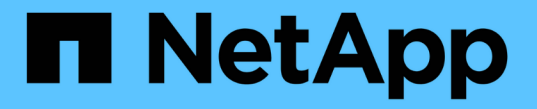

### 랙에 컨트롤러를 교체합니다 StorageGRID 11.7

NetApp April 12, 2024

This PDF was generated from https://docs.netapp.com/ko-kr/storagegrid-117/sg6000/removing-sg6000 cn-controller-from-cabinet-or-rack.html on April 12, 2024. Always check docs.netapp.com for the latest.

# 목차

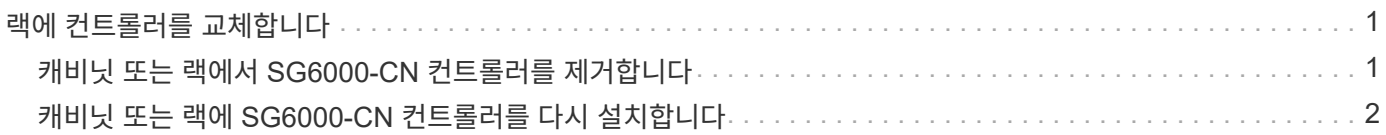

## <span id="page-2-0"></span>랙에 컨트롤러를 교체합니다

#### <span id="page-2-1"></span>캐비닛 또는 랙에서 **SG6000-CN** 컨트롤러를 제거합니다

캐비닛 또는 랙에서 SG6000-CN 컨트롤러를 분리하여 상단 덮개에 액세스하거나 컨트롤러를 다른 위치로 이동합니다.

시작하기 전에

- SG6000-CN 컨트롤러에 연결된 각 케이블을 식별하는 라벨이 있습니다.
- 데이터 센터에서 유지 관리를 수행하는 SG6000-CN 컨트롤러를 물리적으로 배치했습니다.

["](https://docs.netapp.com/ko-kr/storagegrid-117/sg6000/locating-controller-in-data-center.html)[데이터](https://docs.netapp.com/ko-kr/storagegrid-117/sg6000/locating-controller-in-data-center.html) [센터에서](https://docs.netapp.com/ko-kr/storagegrid-117/sg6000/locating-controller-in-data-center.html) [컨트롤러를](https://docs.netapp.com/ko-kr/storagegrid-117/sg6000/locating-controller-in-data-center.html) [찾습니다](https://docs.netapp.com/ko-kr/storagegrid-117/sg6000/locating-controller-in-data-center.html)["](https://docs.netapp.com/ko-kr/storagegrid-117/sg6000/locating-controller-in-data-center.html)

• SG6000-CN 컨트롤러를 종료했습니다.

["SG6000-CN](https://docs.netapp.com/ko-kr/storagegrid-117/sg6000/shutting-down-sg6000-cn-controller.html) [컨트롤러를](https://docs.netapp.com/ko-kr/storagegrid-117/sg6000/shutting-down-sg6000-cn-controller.html) [종료합니다](https://docs.netapp.com/ko-kr/storagegrid-117/sg6000/shutting-down-sg6000-cn-controller.html)["](https://docs.netapp.com/ko-kr/storagegrid-117/sg6000/shutting-down-sg6000-cn-controller.html)

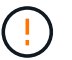

전원 스위치를 사용하여 컨트롤러를 끄지 마십시오.

단계

- 1. 컨트롤러 전원 케이블에 레이블을 지정한 다음 케이블을 분리합니다.
- 2. ESD 밴드의 스트랩 끝을 손목 둘레에 감고 클립 끝을 금속 바닥에 단단히 고정하여 정전기 방전을 방지하십시오.
- 3. 컨트롤러 데이터 케이블과 SFP+ 또는 SFP28 트랜시버에 레이블을 지정한 다음 연결을 끊으십시오.

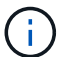

성능 저하를 방지하려면 케이블을 비틀거나 접거나 끼거나 밟지 마십시오.

4. 컨트롤러 전면 패널에서 2개의 조임 나사를 풉니다.

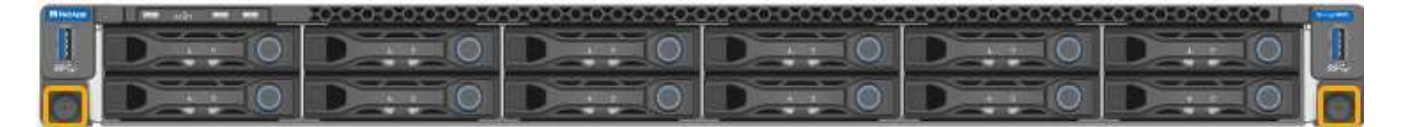

5. 장착 레일이 완전히 확장되고 양쪽의 래치가 딸깍하는 소리가 날 때까지 SG6000-CN 컨트롤러를 랙에서 앞쪽으로 밉니다.

컨트롤러 상단 덮개에 액세스할 수 있습니다.

6. 옵션: 캐비닛이나 랙에서 컨트롤러를 완전히 분리하는 경우 레일 키트의 지침에 따라 레일에서 컨트롤러를 분리합니다.

부품을 교체한 후 키트와 함께 제공된 RMA 지침에 따라 오류가 발생한 부품을 NetApp에 반환합니다. 를 참조하십시오 ["](https://mysupport.netapp.com/site/info/rma)[부품](https://mysupport.netapp.com/site/info/rma) [반품](https://mysupport.netapp.com/site/info/rma) [및](https://mysupport.netapp.com/site/info/rma) [앰프](https://mysupport.netapp.com/site/info/rma)[,](https://mysupport.netapp.com/site/info/rma) [교체](https://mysupport.netapp.com/site/info/rma)["](https://mysupport.netapp.com/site/info/rma) 페이지를 참조하십시오.

관련 정보

["SG6000-CN](https://docs.netapp.com/ko-kr/storagegrid-117/sg6000/removing-sg6000-cn-controller-cover.html) [컨트롤러](https://docs.netapp.com/ko-kr/storagegrid-117/sg6000/removing-sg6000-cn-controller-cover.html) [덮개를](https://docs.netapp.com/ko-kr/storagegrid-117/sg6000/removing-sg6000-cn-controller-cover.html) [분리합니다](https://docs.netapp.com/ko-kr/storagegrid-117/sg6000/removing-sg6000-cn-controller-cover.html)["](https://docs.netapp.com/ko-kr/storagegrid-117/sg6000/removing-sg6000-cn-controller-cover.html)

## <span id="page-3-0"></span>캐비닛 또는 랙에 **SG6000-CN** 컨트롤러를 다시 설치합니다

하드웨어 유지 관리가 완료되면 컨트롤러를 캐비닛 또는 랙에 다시 설치합니다.

시작하기 전에

컨트롤러 덮개를 다시 설치했습니다.

["SG6000-CN](https://docs.netapp.com/ko-kr/storagegrid-117/sg6000/reinstalling-sg6000-cn-controller-cover.html) [컨트롤러](https://docs.netapp.com/ko-kr/storagegrid-117/sg6000/reinstalling-sg6000-cn-controller-cover.html) [덮개를](https://docs.netapp.com/ko-kr/storagegrid-117/sg6000/reinstalling-sg6000-cn-controller-cover.html) [다시](https://docs.netapp.com/ko-kr/storagegrid-117/sg6000/reinstalling-sg6000-cn-controller-cover.html) [설치합니다](https://docs.netapp.com/ko-kr/storagegrid-117/sg6000/reinstalling-sg6000-cn-controller-cover.html)["](https://docs.netapp.com/ko-kr/storagegrid-117/sg6000/reinstalling-sg6000-cn-controller-cover.html)

단계

1. 파란색 레일을 누르면 두 랙 레일이 동시에 풀릴 수 있으며 SG6000-CN 컨트롤러가 완전히 장착될 때까지 랙에 밀어 넣습니다.

컨트롤러를 더 이상 이동할 수 없는 경우 섀시 양쪽에 있는 파란색 래치를 당겨 컨트롤러를 완전히 밀어 넣습니다.

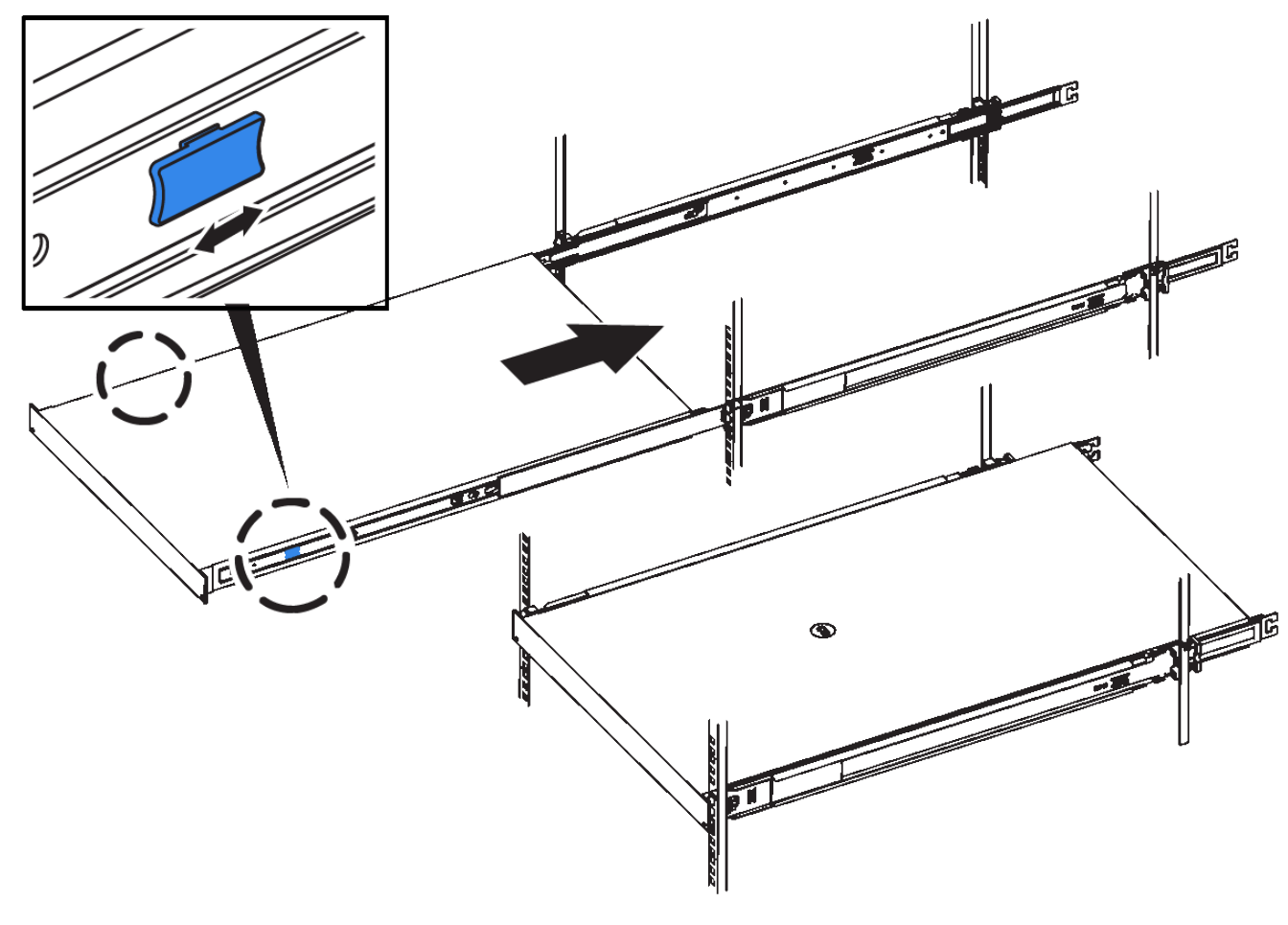

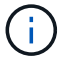

컨트롤러의 전원을 켜기 전에는 전면 베젤을 연결하지 마십시오.

2. 컨트롤러 전면 패널의 조임 나사를 조여 컨트롤러를 랙에 고정합니다.

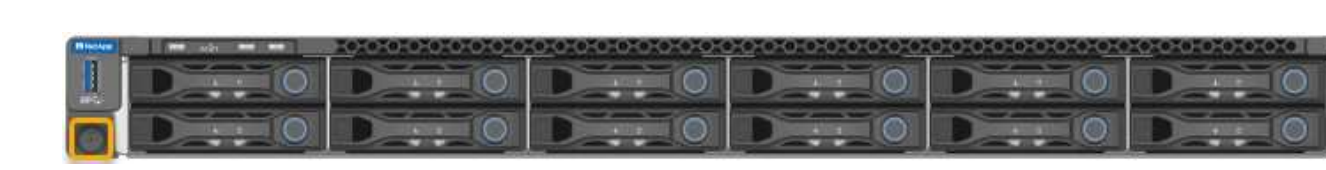

- 3. ESD 밴드의 스트랩 끝을 손목 둘레에 감고 클립 끝을 금속 바닥에 단단히 고정하여 정전기 방전을 방지하십시오.
- 4. 컨트롤러 데이터 케이블과 모든 SFP+ 또는 SFP28 트랜시버를 다시 연결합니다.

성능 저하를 방지하려면 케이블을 비틀거나 접거나 끼거나 밟지 마십시오.  $(i)$ 

["](https://docs.netapp.com/ko-kr/storagegrid-117/installconfig/cabling-appliance-sg6000.html)[케이블](https://docs.netapp.com/ko-kr/storagegrid-117/installconfig/cabling-appliance-sg6000.html) [어플라이언스](https://docs.netapp.com/ko-kr/storagegrid-117/installconfig/cabling-appliance-sg6000.html)[\(SG6000\)"](https://docs.netapp.com/ko-kr/storagegrid-117/installconfig/cabling-appliance-sg6000.html)

5. 컨트롤러 전원 케이블을 다시 연결합니다.

["](https://docs.netapp.com/ko-kr/storagegrid-117/installconfig/connecting-power-cords-and-applying-power-sg6000.html)[전원](https://docs.netapp.com/ko-kr/storagegrid-117/installconfig/connecting-power-cords-and-applying-power-sg6000.html) [코드](https://docs.netapp.com/ko-kr/storagegrid-117/installconfig/connecting-power-cords-and-applying-power-sg6000.html) [연결](https://docs.netapp.com/ko-kr/storagegrid-117/installconfig/connecting-power-cords-and-applying-power-sg6000.html) [및](https://docs.netapp.com/ko-kr/storagegrid-117/installconfig/connecting-power-cords-and-applying-power-sg6000.html) [전원](https://docs.netapp.com/ko-kr/storagegrid-117/installconfig/connecting-power-cords-and-applying-power-sg6000.html) [공급](https://docs.netapp.com/ko-kr/storagegrid-117/installconfig/connecting-power-cords-and-applying-power-sg6000.html)[\(SG6000\)"](https://docs.netapp.com/ko-kr/storagegrid-117/installconfig/connecting-power-cords-and-applying-power-sg6000.html)

작업을 마친 후

컨트롤러를 다시 시작할 수 있습니다.

["SG6000-CN](https://docs.netapp.com/ko-kr/storagegrid-117/sg6000/powering-on-sg6000-cn-controller-and-verifying-operation.html) [컨트롤러의](https://docs.netapp.com/ko-kr/storagegrid-117/sg6000/powering-on-sg6000-cn-controller-and-verifying-operation.html) [전원을](https://docs.netapp.com/ko-kr/storagegrid-117/sg6000/powering-on-sg6000-cn-controller-and-verifying-operation.html) [켜고](https://docs.netapp.com/ko-kr/storagegrid-117/sg6000/powering-on-sg6000-cn-controller-and-verifying-operation.html) [작동을](https://docs.netapp.com/ko-kr/storagegrid-117/sg6000/powering-on-sg6000-cn-controller-and-verifying-operation.html) [확인합니다](https://docs.netapp.com/ko-kr/storagegrid-117/sg6000/powering-on-sg6000-cn-controller-and-verifying-operation.html)["](https://docs.netapp.com/ko-kr/storagegrid-117/sg6000/powering-on-sg6000-cn-controller-and-verifying-operation.html)

Copyright © 2024 NetApp, Inc. All Rights Reserved. 미국에서 인쇄됨 본 문서의 어떠한 부분도 저작권 소유자의 사전 서면 승인 없이는 어떠한 형식이나 수단(복사, 녹음, 녹화 또는 전자 검색 시스템에 저장하는 것을 비롯한 그래픽, 전자적 또는 기계적 방법)으로도 복제될 수 없습니다.

NetApp이 저작권을 가진 자료에 있는 소프트웨어에는 아래의 라이센스와 고지사항이 적용됩니다.

본 소프트웨어는 NetApp에 의해 '있는 그대로' 제공되며 상품성 및 특정 목적에의 적합성에 대한 명시적 또는 묵시적 보증을 포함하여(이에 제한되지 않음) 어떠한 보증도 하지 않습니다. NetApp은 대체품 또는 대체 서비스의 조달, 사용 불능, 데이터 손실, 이익 손실, 영업 중단을 포함하여(이에 국한되지 않음), 이 소프트웨어의 사용으로 인해 발생하는 모든 직접 및 간접 손해, 우발적 손해, 특별 손해, 징벌적 손해, 결과적 손해의 발생에 대하여 그 발생 이유, 책임론, 계약 여부, 엄격한 책임, 불법 행위(과실 또는 그렇지 않은 경우)와 관계없이 어떠한 책임도 지지 않으며, 이와 같은 손실의 발생 가능성이 통지되었다 하더라도 마찬가지입니다.

NetApp은 본 문서에 설명된 제품을 언제든지 예고 없이 변경할 권리를 보유합니다. NetApp은 NetApp의 명시적인 서면 동의를 받은 경우를 제외하고 본 문서에 설명된 제품을 사용하여 발생하는 어떠한 문제에도 책임을 지지 않습니다. 본 제품의 사용 또는 구매의 경우 NetApp에서는 어떠한 특허권, 상표권 또는 기타 지적 재산권이 적용되는 라이센스도 제공하지 않습니다.

본 설명서에 설명된 제품은 하나 이상의 미국 특허, 해외 특허 또는 출원 중인 특허로 보호됩니다.

제한적 권리 표시: 정부에 의한 사용, 복제 또는 공개에는 DFARS 252.227-7013(2014년 2월) 및 FAR 52.227- 19(2007년 12월)의 기술 데이터-비상업적 품목에 대한 권리(Rights in Technical Data -Noncommercial Items) 조항의 하위 조항 (b)(3)에 설명된 제한사항이 적용됩니다.

여기에 포함된 데이터는 상업용 제품 및/또는 상업용 서비스(FAR 2.101에 정의)에 해당하며 NetApp, Inc.의 독점 자산입니다. 본 계약에 따라 제공되는 모든 NetApp 기술 데이터 및 컴퓨터 소프트웨어는 본질적으로 상업용이며 개인 비용만으로 개발되었습니다. 미국 정부는 데이터가 제공된 미국 계약과 관련하여 해당 계약을 지원하는 데에만 데이터에 대한 전 세계적으로 비독점적이고 양도할 수 없으며 재사용이 불가능하며 취소 불가능한 라이센스를 제한적으로 가집니다. 여기에 제공된 경우를 제외하고 NetApp, Inc.의 사전 서면 승인 없이는 이 데이터를 사용, 공개, 재생산, 수정, 수행 또는 표시할 수 없습니다. 미국 국방부에 대한 정부 라이센스는 DFARS 조항 252.227-7015(b)(2014년 2월)에 명시된 권한으로 제한됩니다.

#### 상표 정보

NETAPP, NETAPP 로고 및 <http://www.netapp.com/TM>에 나열된 마크는 NetApp, Inc.의 상표입니다. 기타 회사 및 제품 이름은 해당 소유자의 상표일 수 있습니다.